# Using Audacity

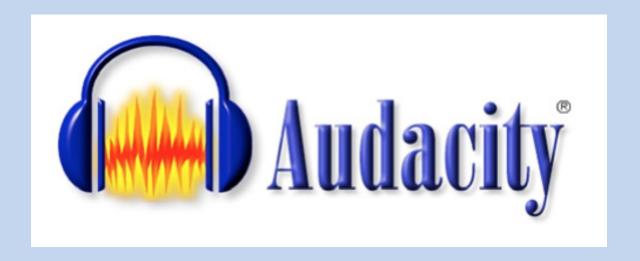

Excerpts of Functions, Tools, and Commands from the <u>Audacity Manual</u>

# Transport Menu

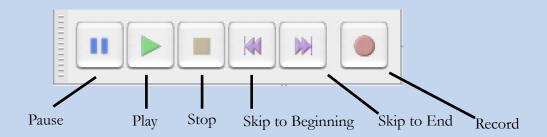

## Tools Toolbar

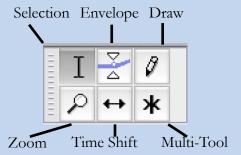

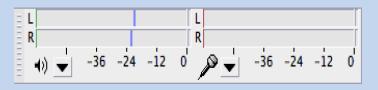

## Meter Toolbar

## Edit Toolbar

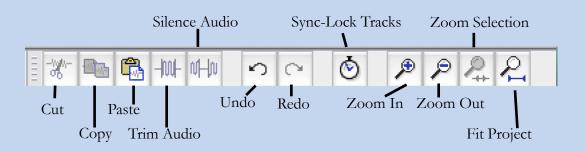

# Key Commands: Their Functions & Their Shortcuts

Mac OS X users: CTRL = COMMAND; ALT = OPTION. So, for example, CTRL + ALT + K = COMMAND + OPTION + K

#### File Menu

|                                                                     | (20)                                 | 40 0 0 0                                                                                                    |  |
|---------------------------------------------------------------------|--------------------------------------|----------------------------------------------------------------------------------------------------|--|
| Action                                                              | Shortcut                             | Description                                                                                                    |  |
| New                                                                 | CTRL + N                             | Creates a new and empty project window to start working on new or imported Tracks.                                                                        |  |
| Open                                                                | CTRL + O                             | Presents you with a standard dialog box where you can select either audio files, a list of files (.LOF) or an Audacity Project file to open.              |  |
| Close                                                               | CTRL + W                             | Closes the current project window, prompting you to save your work if you haven't saved.                                                                  |  |
| Save Project CTRL + S Saves the current Audacity project .AUP file. |                                      | Saves the current Audacity project .AUP file.                                                                                                    |  |
|                                                                     |                                      |                                                                                                    |  |
| Import > Audio                                                      | CTRL + SHIFT + I                     | Similar to 'Open', except that the file is added as a new track to your existing project.                                                                 |  |
| Import > Audio Export Audio                                         | CTRL + SHIFT + I<br>CTRL + SHIFT + E | Similar to 'Open', except that the file is added as a new track to your existing project.  Exports to an audio file.                                      |  |
| • • • • • • • • • • • • • • • • • • • •                             |                                      |                                                                                                    |  |
| Export Audio                                                        | CTRL + SHIFT + E                     | Exports to an audio file.  Exports multiple audio files in one process, one file for each track if there are multiple audio tracks, or labels can be adde |  |

Menu items assignable in Keyboard Preferences: Save Project As; Save Compressed Copy of Project...; Check Dependencies...; Edit Metadata...; Import > Labels, MIDI, Raw Data; Export Selected Audio; Export Labels; Export MIDI; Apply Chain; Edit Chains; Page Setup; Print.

#### Edit Menu

| Action                         | Shortcut                                     | Description                                                                                                    |  |
|--------------------------------|----------------------------------------------|----------------------------------------------------------------------------------------------------|--|
| Undo                           | CTRL + Z                                     | Undoes the most recent editing action.                                                                                                    |  |
| Redo                           | CTRL + Y<br>(Mac/Linux:<br>CTRL + SHIFT + Z) | Redoes the most recently undone editing action.                                                                                                    |  |
| Cut                            | CTRL + X                                     | Removes the selected audio data and/or labels and places these on the clipboard. By default, any audio or labels to right of the selection are shifted to the left.      |  |
| Delete                         | CTRL + K                                     | Removes the selected audio data and/or labels without copying these to the clipboard. By default, any audio or labels to right of the selection are shifted to the left. |  |
| Remove Special > Split Cut     | CTRL + ALT + X                               | Same as Cut, but none of the audio data or labels to right of the selection are shifted.                                                                                 |  |
| Remove Special > Split Delete  | CTRL + ALT + K                               | Same as Delete, but none of the audio data or labels to right of the selection are shifted.                                                                              |  |
| Remove Special > Silence Audio | CTRL + L                                     | Replaces the currently selected audio with absolute silence. Does not affect label tracks.                                                                               |  |

| Remove Special > Trim Audio          | CTRL + T         | Deletes all audio but the selection. If there are other separate clips in the same track these are not removed or shifted unless trimming the entire length of a clip or clips. Does not affect label tracks.                                                                                                    |
|--------------------------------------|------------------|----------------------------------------------------------------------------------------------------|
| Clip Boundaries > Split              | CTRL + I         | Splits the current clip into two clips at the cursor point, or into three clips at the selection boundaries.                                                                                                    |
| Clip Boundaries > Split New          | CTRL + ALT + I   | Does a Split Cut on the current selection in the current track, then creates a new track and pastes the selection into the new track.                                                                                                    |
| Clip Boundaries > Join               | CTRL + J         | If you select an area that overlaps one or more clips, they are all joined into one large clip. Regions in-between clips become silence.                                                                                                    |
| Clip Boundaries > Detach at Silences | CTRL + ALT + J   | In a selection area that includes absolute silences, creates individual non-silent clips between the regions of silence. The silence becomes blank space between the clips.                                                                                                    |
| Сору                                 | CTRL + C         | Copies the selected audio data to the clipboard without removing it from the project.                                                                                                    |
| Paste                                | CTRL + V         | Inserts whatever is on the clipboard at the position of the selection cursor in the project, replacing whatever audio data is currently selected, if any.                                                                                                    |
| Paste Text to New Label              | CTRL + ALT + V   | Pastes the text on the clipboard at the cursor position in the currently selected label track. If there is no selection in the label track a point label is created. If a range is selected in the label track a range label is created. If no label track is selected one is created, and a new label is created.                                    |
| Duplicate                            | CTRL + D         | Creates a new track containing only the current selection as a new clip.                                                                                                    |
| Labeled Audio > Cut                  | ALT + X          | Same as the Cut command, but operates on labeled audio regions.                                                                                                    |
| Labeled Audio > Delete               | ALT + K          | Same as the Delete command, but operates on labeled audio regions.                                                                                                    |
| Labeled Audio > Split Cut            | SHIFT + ALT + X  | Same as the Split Cut command, but operates on labeled audio regions.                                                                                                    |
| Labeled Audio > Split Delete         | SHIFT + ALT + K  | Same as the Split Delete command, but operates on labeled audio regions.                                                                                                    |
| Labeled Audio > Silence Audio        | ALT + L          | Same as the Silence Audio command, but operates on labeled audio regions.                                                                                                    |
| Labeled Audio > Copy                 | SHIFT + ALT + C  | Same as the Copy command, but operates on labeled audio regions.                                                                                                    |
| Labeled Audio > Split                | ALT + I          | Same as the Split command, but operates on labeled audio regions or points.                                                                                                    |
| Labeled Audio > Join                 | ALT + J          | Same as the Join command, but operates on labeled audio regions or points. You may need to select the audio and use Edit > Clip Boundaries > Join to join all regions or points.                                                                                                    |
| Labeled Audio > Detach at Silences   | SHIFT + ALT + J  | Same as the Detach at Silences command, but operates on labeled audio regions.                                                                                                    |
| Select > All                         | CTRL + A         | Selects all of the audio in all of the tracks.                                                                                                    |
| Select > None                        | CTRL + SHIFT + A | Deselects all of the audio in all of the tracks.                                                                                                    |
| Select > Left at Playback Position   | I                | When Audacity is playing, recording or paused, sets the left boundary of a potential selection by moving the cursor to the current position of the green playback cursor (or red recording cursor).                                                                                                    |
|                                      |                  | Otherwise, opens the "Set Left Selection Boundary" dialog for adjusting the time position of the left-hand selection boundary. If there is no selection, moving the time digits backwards creates a selection ending at the former cursor position, and moving the time digits forwards provides a way to move the cursor forwards to an exact point. |
|                                      |                  |                                                                                                    |

### View Menu

| Action                | Shortcut                         | Description                                                                                                 |
|-----------------------|----------------------------------|----------------------------------------------------------------------------------------------------|
| Zoom In               | CTRL + 1                         | Zooms in on the horizontal axis of the audio displaying more detail over a shorter length of time.          |
| Zoom Normal           | CTRL + 2                         | Zooms to the default view which displays about one inch per second.                                         |
| Zoom Out              | CTRL + 3                         | Zooms out displaying less detail over a greater length of time.                                             |
| Zoom to Selection     | CTRL + E                         | Zooms in or out so that the selected audio fills the width of the window.                                   |
| Fit In Window         | CTRL + F                         | Zooms out until the entire project just fits in the window.                                                 |
| Fit Vertically        | CTRL + SHIFT + F                 | Adjusts the height of all the tracks until they fit in the project window.                                  |
| Go to Selection Start | CTRL + [                         | Moves the left edge of the current selection to the center of the screen, without changing the zoom level.  |
| Go to Selection End   | CTRL + ]                         | Moves the right edge of the current selection to the center of the screen, without changing the zoom level. |
| Collapse All Tracks   | CTRL + SHIFT + C                 | Collapses all tracks to take up the minimum amount of space.                                                |
| Expand All Tracks     | CTRL + SHIFT + X                 | Expands all tracks to their original size before the last collapse.                                         |
| Full screen on/off    | F11<br>(Mac: <b>COMMAND +</b> /) | Toggles between normal and full-screen mode.                                                                |

## Tracks Menu

| Action                                           | Shortcut                       | Description                                                                                                    |
|--------------------------------------------------|--------------------------------|----------------------------------------------------------------------------------------------------|
| Add New > Audio Track                            | CTRL + SHIFT + N               | Creates a new empty audio track.                                                                                                    |
| Mix and Render to New Track                      | CTRL + SHIFT + M               | Same as Tracks > Mix and Render, except that the original tracks are preserved rather than being replaced by the resulting "Mix" track.   |
| Mute All Tracks                                  | CTRL + U                       | Mutes all the audio tracks in the project as if you had used the mute buttons from the Track Control Panel on each track.                 |
| Unmute All Tracks                                | CTRL + SHIFT + U               | Unmutes all the audio tracks in the project as if you had released the mute buttons from the Track Control Panel on each track.           |
| Add Label at Selection                           | CTRL + B                       | Creates a new, empty label at the cursor or at the selection region.                                                                      |
| Add Label at Playback Position                   | CTRL + M<br>(Mac: COMMAND + .) | Creates a new, empty label at the current playback or recording position.                                                                 |
| Move Focus to Previous Track <sup>(1)</sup>      | UP                             | Changes the track that responds to keyboard input to the previous (upper) track. If the top track currently has focus no action is taken. |
| Move Focus to Previous and Select <sup>(1)</sup> | SHIFT + UP                     | As above, but if there is a selection in the current track that selection is extended into the track above.                               |

## **Tools Toolbar**

|                 | Action | Shortcut                 | Description                                                                                                    |
|-----------------|--------|--------------------------|----------------------------------------------------------------------------------------------------|
| Selection Tool  | F1     | Chooses Selection tool.  |                                                                                                    |
| Envelope Tool   | F2     | Chooses Envelope tool.   |                                                                                                    |
| Draw Tool       | F3     | Chooses Draw tool.       |                                                                                                    |
| Zoom Tool       | F4     | Chooses Zoom tool.       |                                                                                                    |
| Time Shift Tool | F5     | Chooses Time Shift tool. |                                                                                                    |
| Multi-Tool      | F6     | Chooses Multi-tool.      |                                                                                                    |
| Next Tool       | D      |                          | tools, starting from the currently selected tool: starting from Selection, it would navigate to Time Shift to Multi-tool to Selection. |
| Previous Tool   | А      |                          | e tools, starting from the currently selected tool: starting from Selection, it would navigate to                                      |

# ~10 Minute Tutorial

**Editing and Mixing Audio with Audacity**